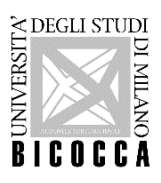

# **Corso di laurea in magistrale in Diritto delle organizzazioni pubbliche e private PA110L**

## **ISTRUZIONI PER LA REGISTRAZIONE E L'ISCRIZIONE AI CONCORSI PER:**

- **- "Diritto delle organizzazioni pubbliche e private PA110L Ammissione al I anno di corso"**
- **- "Diritto delle organizzazioni pubbliche e private PA110L Ammissione al II anno di corso"**

#### **(riservate ai dipendenti pubblici)**

## **A.A. 2024-2025**

I dati richiesti per la registrazione sono: codice fiscale, dati anagrafici, indirizzi di residenza e di domicilio, recapiti telefonici ed e-mail (necessaria per ricevere eventuali comunicazioni). La registrazione deve essere effettuata online tramite la piattaforma dell'Università degli Studi di Milano –

Bicocca [SegreterieOnLine.](https://s3w.si.unimib.it/Home.do)

La registrazione può essere effettuata una sola volta. Al termine della stessa, il nome utente assegnato dal sistema e la password personale scelta consentono di eseguire l'operazione di login per l'iscrizione alla selezione. Per recuperare la password consultare la pagina: [https://www.unimib.it/servizi/service](https://www.unimib.it/servizi/service-desk/account-e-servizi-accesso/recuperocambio-password-account)[desk/account-e-servizi-accesso/recuperocambio-password-account](https://www.unimib.it/servizi/service-desk/account-e-servizi-accesso/recuperocambio-password-account)

Effettuato il login, occorre selezionare nel menu in alto a destra la voce "Ammissione", proseguire poi selezionando:

1) il concorso per l'ammissione al primo anno:

**"Diritto delle organizzazioni pubbliche e private PA110L - Ammissione al I anno di corso"**

2) il concorso per l'ammissione al secondo o al terzo anno:

## **"Diritto delle organizzazioni pubbliche e private PA110L - Ammissione al II anno di corso"**

Nel corso dell'iscrizione è richiesto obbligatoriamente:

- l'inserimento della scansione di un documento di identità in corso di validità;
- l'inserimento di una fototessera in formato elettronico, che sarà stampata sulla domanda di iscrizione e, in caso di immatricolazione, sul badge universitario. È necessario inserire una foto per documenti, in formato bitmap o jpeg con una risoluzione di almeno 300x400 pixel. Perché la foto sia valida deve ritrarre esclusivamente il viso su sfondo chiaro.
- l'inserimento dei titoli di accesso posseduti

Si consiglia pertanto di preparare tutta la documentazione necessaria prima di procedere con l'iscrizione. Una volta completata l'iscrizione, non è prevista la possibilità di effettuare alcuna modifica.

Le autocertificazioni di laurea e/o di esami sostenuti sono di norma scaricabili dal sistema informatizzato del proprio Ateneo, in alternativa si può utilizzare il modulo:

[https://www.unimib.it/sites/default/files/Moduli/autocertificazioneicsrizioneuniversitconseguimentotitoloes](https://www.unimib.it/sites/default/files/Moduli/autocertificazioneicsrizioneuniversitconseguimentotitoloesami_0.pdf) [ami\\_0.pdf](https://www.unimib.it/sites/default/files/Moduli/autocertificazioneicsrizioneuniversitconseguimentotitoloesami_0.pdf)

#### La verifica dei requisiti sarà effettuata esclusivamente sulla base della documentazione inserita in procedura.

I candidati saranno automaticamente associati alla categoria amministrativa di appartenenza, che in questo caso è **Dipendenti della Pubblica Amministrazione**: è la categoria di riferimento per candidati in servizio presso la Pubblica Amministrazione che intendano concorrere per il contingente riservato di posti sulla base del [Protocollo](https://www.funzionepubblica.gov.it/sites/funzionepubblica.gov.it/files/documenti/Ministro%20PA/Brunetta/Gennaio%202022/Accordi_attuativi/protocolli/Bicocca_Protocollo.pdf) d'intesa, sottoscritto tra il Ministro per la Pubblica Amministrazione e l'Università degli Studi di Milano Bicocca, al fine della fruizione dei benefici previsti.

Una volta terminata la procedura sarà possibile visualizzare e stampare, dalla pagina di Riepilogo dell'iscrizione in Segreterieonline, la **ricevuta di iscrizione.**

La ricevuta non dovrà essere spedita o consegnata, serve unicamente come promemoria del candidato**.**